# LiveCode 7.1.1 Release Notes

# Table of contents

**[Overview](#page-2-0)** [Known](#page-2-1) issues [Platform](#page-2-2) support [Windows](#page-2-3) [Linux](#page-2-4) [Mac](#page-3-0) **[Setup](#page-4-0)** [Installation](#page-4-1) **[Uninstallation](#page-4-2)** [Reporting](#page-4-3) installer issues [Activation](#page-5-0) [Multi-user](#page-5-1) and network install support (4.5.3) [Command-line](#page-5-2) installation [Command-line](#page-6-0) uninstallation [Command-line](#page-6-1) activation Engine [changes](#page-7-0) [Application](#page-7-1) Transport Security (ATS) Android Hardware [Acceleration](#page-7-2) \*launchDataChanged\* message on Android Add beta testing [entitlement](#page-7-3) to iOS apps standalone settings Ability to set the [dontUseQT](#page-7-4) property for a player object (Windows and OSX) [background](#page-8-0) audio on iOS New "mirrored" property for the OSX player. Applies to both QTKit and [AVFoundation](#page-8-1) player. New ['readyForDisplay'](#page-8-2) ios player property Windows default [videograbber](#page-8-3) is now DirectX [Xcode](#page-8-4) 7.0 Some arrays [encoded](#page-8-5) in 6.7 format from 7.0 won't load into 6.7. revCapture - [revCaptureListVideoCodecs\(\)](#page-9-0) results in crash [mobileLaunchData](#page-9-1) function Available [information](#page-9-2) the \*commandName\* and the [\\*commandArguments\\*](#page-9-3) Multimedia on MacOS with [AVFoundation](#page-10-0) Mobile [Sockets](#page-10-1) [Objects](#page-11-0) are only deleted on idle [Specific](#page-11-1) bug fixes (7.1.1) Specific bug fixes [\(7.1.1-rc-4\)](#page-11-2) Specific bug fixes [\(7.1.1-rc-3\)](#page-11-3) Specific bug fixes [\(7.1.1-rc-2\)](#page-11-4) Specific bug fixes [\(7.1.1-rc-1\)](#page-12-0) [Specific](#page-13-0) bug fixes (7.1.0) Specific bug fixes [\(7.1.0-rc-3\)](#page-13-1) Specific bug fixes [\(7.1.0-rc-2\)](#page-13-2) Specific bug fixes [\(7.1.0-rc-1\)](#page-13-3) Specific bug fixes (7.1.0-dp-1 release)

Specific bug fixes [\(7.1.0-dp-1\)](#page-14-1) IDE [changes](#page-15-0) Specific bug fixes [\(7.1.1-rc-1\)](#page-15-1) Specific bug fixes [\(7.1.0-rc-2\)](#page-15-2) Specific bug fixes [\(7.1.0-dp-1\)](#page-15-3) [LiveCode](#page-16-0) Builder changes [Dictionary](#page-17-0) additions [Dictionary](#page-17-1) changes [Previous](#page-19-0) Release Notes

# <span id="page-2-0"></span>Overview

The LiveCode engine has undergone a large quantity of changes for the 7.0 release. The way values of variables are stored internally has been changed - in particular where before the engine used C-strings, it now uses a reference counted MCStringRef type. Every bit of code that displays text in LiveCode has been updated, and all the platform-specific API functions that manipulate characters now use the Unicode versions; as a result LiveCode is now fully Unicode compatible.

The implementation of Unicode compatibility necessitated a change to the stack file format, which means stacks saved in 7.0 format are not compatible with earlier versions of LiveCode. However you can still save stacks in legacy formats using the dropdown menu in the Save As... dialog.

The other significant change to engine internals is the work done on syntax refactoring. The code that deals with statement execution, function evaluation and property access has been cleaned up and separated out from the parsing code, and moved into distinct modules based on functionality. This represents a major first step towards being able to implement Open Language.

## <span id="page-2-1"></span>Known issues

Every effort has been made to ensure that externally, the engine behaviour is identical to the current unrefactored release. In other words, users should not notice any difference in functionality in their existing stacks.

- The installer will currently fail if you run it from a network share on Windows. Please copy the installer to a local disk before launching on this platform.
- The engine files are much larger than previous versions due to inclusion of ICU data

# <span id="page-2-2"></span>Platform support

The engine supports a variety of operating systems and versions. This section describes the platforms that we ensure the engine runs on without issue (although in some cases with reduced functionality).

## <span id="page-2-3"></span>Windows

The engine supports the following Windows OSes:

- Windows XP SP2 and above
- Windows Server 2003
- Windows Vista SP1 and above (both 32-bit and 64-bit)
- Windows 7 (both 32-bit and 64-bit)
- Windows Server 2008
- Windows 8.x (Desktop)

*Note: On 64-bit platforms the engine still runs as a 32-bit application through the WoW layer.*

## <span id="page-2-4"></span>Linux

The linux engine requires the following:

• Supported architectures:

*32-bit or 64-bit Intel/AMD or compatible processor* 32-bit ARMv6 with hardware floating-point (e.g. RaspberryPi)

Common requirements for GUI functionality:

*GTK/GDK/Glib 2.24 or later*

Pango with Xft support (optional) *esd - required for audio output (optional)* mplayer - required for media player functionality (optional) *lcms - required for color profile support in images (optional)* gksu - required for privilege elevation support

Requirements for 32-bit Intel/AMD:

*glibc 2.3.6 or later*

*Requirements for 64-bit Intel/AMD:*

glibc 2.15 or later

• Requirements for ARMv6:

*glibc 2.7 or later*

**Note:** The GUI requirements are also required by Firefox and Chrome, so if your Linux distritution runes one of those, it will run the engine.

**Note:** If the optional requirements are not present then the engine will still run but the specified features will be disabled.

**Note:** It may be possible to compile and run LiveCode Community on other architectures but this is not officially supported.

## <span id="page-3-0"></span>Mac

*The Mac engine supports:*

- *10.6.x (Snow Leopard) on Intel*
- *10.7.x (Lion) on Intel*
- *10.8.x (Mountain Lion) on Intel*
- *10.9.x (Mavericks) on Intel*

**Note:** The engine runs as a 32-bit application regardless of the capabilities of the underlying processor.

# <span id="page-4-0"></span>Setup

## <span id="page-4-1"></span>Installation

Each distinct version has its own complete folder – multiple versions will no longer install side-by-side: on Windows (and Linux), each distinct version will gain its own start menu (application menu) entry; on Mac, each distinct version will have its own app bundle.

The default location for the install on the different platforms when installing for 'all users' are:

- Windows: <x86 program files folder>/RunRev/LiveCode 7.1.1
- Linux: /opt/runrev/livecode-7.1.1
- Mac: /Applications/LiveCode 7.1.1.app

The default location for the install on the different platforms when installing for 'this user' are:

- Windows: <user roaming app data folder>/RunRev/Components/LiveCode 7.1.1
- Linux: ~/.runrev/components/livecode-7.1.1
- Mac: ~/Applications/LiveCode 7.1.1.app

*Note: If your linux distribution does not have the necessary support for authentication (gksu) then the* installer will run without admin privileges so you will have to manually run it from an admin account to install *into a privileged location.*

## <span id="page-4-2"></span>Uninstallation

On Windows, the installer hooks into the standard Windows uninstall mechanism. This is accessible from the appropriate pane in the control panel.

On Mac, simply drag the app bundle to the Trash.

On Linux, the situation is currently less than ideal:

- open a terminal
- *cd* to the folder containing your LiveCode install. e.g.

```
cd /opt/runrev/livecode-7.1.1
```
execute the *.setup.x86* file. i.e.

```
./.setup.x86
```
• follow the on-screen instructions.

# <span id="page-4-3"></span>Reporting installer issues

If you find that the installer fails to work for you then please file a bug report in the RQCC or email support@livecode.com so we can look into the problem.

In the case of failed install it is vitally important that you include the following information:

- Your platform and operating system version
- The location of your home/user folder
- The type of user account you are using (quest, restricted, admin etc.)
- The installer log file located as follows:
- **Windows 2000/XP:** <documents and settings folder>/<user>/Local Settings/
- **Windows Vista/7:** <users folder>/<user>/AppData/Local/RunRev/Logs
- Linux: <home>/.runrev/logs
- **Mac:** <home>/Library/Application Support/Logs/RunRev

## <span id="page-5-0"></span>Activation

The licensing system ties your product licenses to a customer account system, meaning that you no longer have to worry about finding a license key after installing a new copy of LiveCode. Instead, you simply have to enter your email address and password that has been registered with our customer account system and your license key will be retrieved automatically.

Alternatively it is possible to activate the product via the use of a specially encrypted license file. These will be available for download from the customer center after logging into your account. This method will allow the product to be installed on machines that do not have access to the internet.

# <span id="page-5-1"></span>Multi-user and network install support (4.5.3)

In order to better support institutions needing to both deploy the IDE to many machines and to license them for all users on a given machine, a number of facilities have been added which are accessible by using the command-line.

*Note: These features are intended for use by IT administrators for the purposes of deploying LiveCode in multi-user situations. They are not supported for general use.*

# <span id="page-5-2"></span>Command-line installation

It is possible to invoke the installer from the command-line on Mac, Linux and Windows. When invoked in this fashion, no GUI will be displayed, configuration being supplied by arguments passed to the installer. On the three platforms, the command is of the following form:

<exe> install noui *options*

Here *options* is optional and consists of one or more of the following:

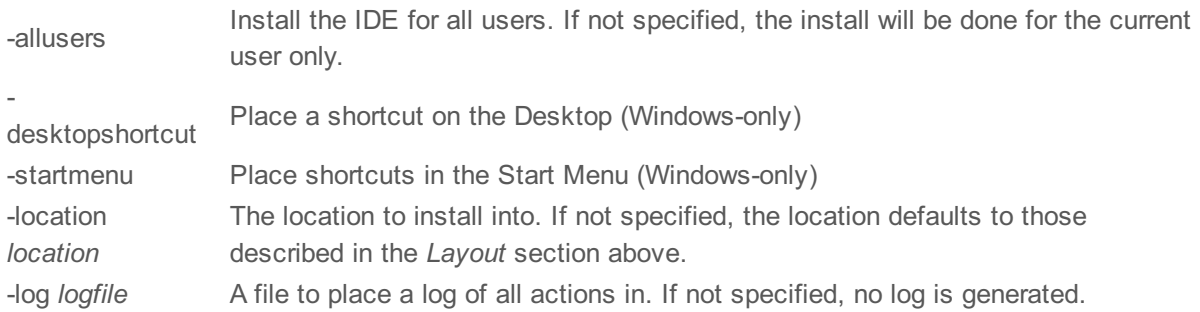

Note that the command-line variant of the installer does not do any authentication. Thus, if you wish to install to an admin-only location you will need to be running as administrator before executing the command. As the installer is actually a GUI application, it needs to be run slightly differently from other command-line programs.

In what follows <installerexe> should be replaced with the path of the installer executable or app (inside the DMG) that has been downloaded.

On Windows, you need to do:

start /wait <installerexe> install noui *options*

On Mac, you need to do:

"<installerexe>/Contents/MacOS/installer" install noui *options*

On both platforms, the result of the installation will be written to the console.

# <span id="page-6-0"></span>Command-line uninstallation

It is possible to uninstall LiveCode from the command-line on Windows and Linux. When invoked in this fashion, no GUI will be displayed.

On both platforms, the command is of the following form:

<exe> uninstall noui

Where <exe> is *.setup.exe* on Windows, and *.setup.x86* on Linux. This executable, for both of the platforms, is located in the folder where LiveCode is installed.

In the same way as for the installer, there is no authentication possible with the command-line variant of the uninstaller. It means that you need to run the uninstaller as administrator to uninstall LiveCode, if it was installed in an admin-only location.

The result of the installation will be written to the console.

# <span id="page-6-1"></span>Command-line activation

In a similar vein to installation, it is possible to activate an installation of LiveCode for all-users of that machine by using the command-line. When invoked in this fashion, no GUI will be displayed, activation being controlled by any arguments passed.

On both platforms, the command is of the form:

<exe> activate -file *license* -passphrase *phrase*

This command will load the manual activation file from *license*, decrypt it using the given *passphrase* and then install a license file for all users of the computer. Manual activation files can be downloaded from the 'My Products' section of the LiveCode customer accounts area.

This action can be undone using the following command:

<exe> deactivate

Again, as the LiveCode executable is actually a GUI application it needs to be run slightly differently from other command-line programs.

In what follows <livecodeexe> should be replaced with the path to the installed LiveCode executable or app that has been previously installed.

On Windows, you need to do:

start /wait <livecodeexe> activate -file *license* -passphrase *phrase*

start /wait <livecodeexe> deactivate

On Mac, you need to do:

"<livecodeexe>/Contents/MacOS/LiveCode" activate -file *license* -passphrase *phrase*

"<livecodeexe>/Contents/MacOS/LiveCode" deactivate

On both platforms, the result of the activation will be written to the console.

# <span id="page-7-0"></span>Engine changes

## <span id="page-7-1"></span>Application Transport Security (ATS) (7.1.1-rc-3)

Apple introduced in iOS SDK 9.0 the Application Transport Security which 'enforces best practices in the secure connections between an app and its back end' (see the [technical](https://developer.apple.com/library/prerelease/ios/releasenotes/General/WhatsNewIniOS/Articles/iOS9.html#//apple_ref/doc/uid/TP40016198-SW14) notice).

The most noticeable effect on applications created using Xcode 7.0 (and following versions) is that URLs using *HTTP* protocol are no longer considered valid, and the iOS engine will not process them; only URLs using *HTTPS* are deemed secure enough, and will be loaded.

This means that [nativeBrowser](https://www.livecode.com) cannot load a webpage such as http [LiveCode](http://www.livecode.com), but will happily load https LiveCode. The same applies to the LiveCode function *url*.

To allow our users to create apps letting Web navigation accept unsecure webpages, we added a checkbox **Disable ATS** in the Standalone Settings for iOS, in the Requirements and Restrictions section. If you check this box, then *ATS* will be disabled, and the application can load Webpages using *HTTP* (as it used to do).

## <span id="page-7-2"></span>Android Hardware Acceleration (7.1.1-rc-1)

In order to have the Native Android Browser object being able to play videos, the Hardware Acceleration of the activity must be enabled.

However, activating the hardware acceleration rendering decreases the stack rendering speed considerably due to our use of a frequently changing bitmap as the stack view.

Thus, we added an option in the Standalone Settings to let users choose between a fast-rendering application (without the Hardware Acceleration) or an application whose Native Browsers can play videos.

## launchDataChanged message on Android (7.1.1-rc-1)

Added the *launchDataChanged* message on Android to indicate when the app was resumed to handle a new request from another app.

<span id="page-7-3"></span>Add beta testing entitlement to iOS apps standalone settings  $(7.1.1 - rc - 1)$ 

From LiveCode 6.7.8 RC 1 and LiveCode 7.1.1 RC 1, a checkbox allows users to add a beta testing entitlement to their iOS applications.

## <span id="page-7-4"></span>Ability to set the dontUseQT property for a player object (Windows and OSX) (7.1.1-rc-1)

It is now possible to set the dontUseQT property for a player object. On Windows, the default value of the dontUseQt (global) property is false. This means that any player object created will use the QuickTime API for multimedia playback. With this new feature, you can set the dontUseQT property of a player to true, without changing the value of the global dontUseQt property. In that way you can have both QuickTime and non-QuickTime players playing at the same time.

On OSX, the default value of the dontUseQT (global) property is true if the OSX version is greater or equal to 10.8. This means that any player object created will use the AVFoundation API for multimedia playback. With this new feature, you can set the dontUseQT property of a player to false, without changing the value of the global dontUseQt property. In that way you can have both QuickTime and AVFoundation players playing at the same time. This can be particular useful for supporting some media formats or codecs that are not supported by the default AVFoundation player

(for example .midi files, Sorenson Video 3, H.261 codecs etc)

## <span id="page-8-0"></span>background audio on iOS (7.1.1-rc-1)

A new "experimental" feature has been added, which allows audio to continue playing while the app is on the background (i.e. when switching apps). We have added a new checkbox

"Background Audio (experimental)" in the Standalone Application Settings for iOS, which enables this feature by modifying the plist settings in the appropriate way.

The reason for this being "experimental" is that the engine does not yet support suspend/resume explicitly this means that you do have to check your applications work correctly on startup / exit. In particular, if you app saves state on shutdown you might need to ensure it is saved more frequently so if your app gets terminated when in the background, data is not lost.

## <span id="page-8-1"></span>New "mirrored" property for the OSX player. Applies to both QTKit and AVFoundation player. (7.1.1-rc-1)

The default value of this property is "false". Setting this property to "true" makes the video frames to be displayed mirrored.

Syntax: set the mirrored of player "myPlayer" to true

## <span id="page-8-2"></span>New 'readyForDisplay' ios player property (7.1.1-rc-1)

We added a new readyForDisplay property to the ios player. This maps to the native readyForDisplay property, and is read-only. For more details see the dictionary entry of mobileControlGet function.

## <span id="page-8-3"></span>Windows default videograbber is now DirectX (7.1.1-rc-1)

Since QuickTime has been deprecated by Apple for a long time and is not maintained anymore, and that it is getting more and more difficult to install QT on the newer Windows versions, the default Windows videograbber has been updated to be DirectX.

## <span id="page-8-4"></span>Xcode 7.0 (7.1.1-rc-1)

iOS 9.0 SDK is now part of the valid SDKs that can be used for iOS standalone application deployment, from Mac OSX 10.10.4.

If you installed the new version of Xcode at another location than the previous one, we invite you to update the Xcode in Preferences > Mobile Preferences.

All the previously existing versions of iOS supported are still supported.

## <span id="page-8-5"></span>Some arrays encoded in 6.7 format from 7.0 won't load into 6.7. (7.1.1-rc-1)

It was possible for an array in 7.0 to have a key that contained the empty array. When encoded in 6.7 format using arrayEncode,

the resulting data would not decode correctly in 6.7 - producing a truncated result.

This has been fixed - 6.7 will now successfully load such arrays when generated from 7.0.

## <span id="page-9-0"></span>revCapture - revCaptureListVideoCodecs() results in crash (7.1.1-rc-1)

To palliate this problem, some getters in the library revCapture must return possibly UTF-8 encoded names (such as the codecs) to allow the script writer to set them.

In the same idea, some setters can be given UTF-8 encoded strings.

Affected getters:

- revCaptureListAudioInputs
- revCaptureListVideoInputs
- revCaptureGetAudioInput
- revCaptureGetVideoInput
- revCaptureGetPreviewImage
- revCaptureListAudioCodecs
- revCaptureListVideoCodecs
- revCaptureGetAudioCodec
- revCaptureGetVideoCodec
- revCaptureGetRecordOutput

#### Affected setters:

- revCaptureSetAudioInput
- revCaptureSetVideoInput
- revCaptureSetPreviewImage
- revCaptureSetAudioCodec
- revCaptureSetVideoCodec
- revCaptureSetRecordOutput

## <span id="page-9-1"></span>mobileLaunchData function (7.1.0-rc-2)

This new function is available on Android and returns an array containing information from the Intent object used to launch the currently running app.

#### <span id="page-9-2"></span>Available information

- action The general action the app was launched to perform.
- data The data to operate on.
- $\bullet$  type The MIME type of the data provided.
- categories Additional information about the action to perform.
- extras An array of action-specific data set by the calling activity.

## <span id="page-9-3"></span>the commandName and the commandArguments (7.1.0-rc-1)

The bugs [12106](http://quality.runrev.com/show_bug.cgi?id=12106) and [12018](http://quality.runrev.com/show_bug.cgi?id=12108) have been longstanding issues: *\$0* is not the command name, but the first command argument (which does not follow the way Bash works).

To solve this issue and avoid breaking any script that uses the current way command arguments are retrieved wth LiveCode (*\$0* being the first commandline argument instead of the command name), we introduced two functions to allow the users to access the commandline name and arguments.

- $\bullet$  the commandName returns the command that has been used to start the executable
- the commandArguments returns a 1-based, numeric array of the commandline arguments if no index is given. Returns the arguments at this index otherwise (or empty if the index is  $\leq 1$  or  $\geq$

#### number of parameters)

These functions are only implemented for desktop standalone applications and server scripts. They will return *empty* on mobile platforms and in the IDE.

## <span id="page-10-0"></span>Multimedia on MacOS with AVFoundation (7.1.0-dp-1)

#### **What has changed?**

The player object until now used QuickTime/QTKit APIs for audio and video playback. Since both QuickTime and QTKit have been deprecated by Apple, we have updated the player to use the new AVFoundation API. AVFoundation does not provide a controller for multimedia playback until OSX 10.9 and their new control bar is also missing some of the features provided by the QTKIt controller, which required us to implement our own controller to ensure backward compatibility.

We have added three new properties to the player object enabling you to customise the appearance of the controller:

- The **hilitecolor** of a player is the color of the played area, the colour of the volume area, as well as the background color of a controller button when it is pressed.

- The **forecolor** of a player is the color of the selected area. The selected area is the area between the selection handles.

- The **backcolor** of a player is the color of the controller icons (volume icon, play/pause icon, scrub back/scrub forward icon).

We have also added support for getting information about the download progress of a remote multimedia file:

- The **loadedtime** of a player is the time up to which the movie can be played. The download progress is also displayed on the controller well.

You can also query the **status** property of the player. This property can take either of the values:

- **loading** (for remote multimedia files)
- **playing**
- **paused**

A new message is added to the player:

- The **playRateChanged** message is sent to the player when the rate is changed by the rate scrollbar controller. To enable the rate scrollbar controller, hold shift + click on scrubForward/scrubBack buttons of the player controller.

Note AVFoundation player is supported in OSX 10.8 and above. On systems running OSX 10.6 and 10.7, LiveCode continues to provide player functionality using the QTKit API.

## <span id="page-10-1"></span>Mobile Sockets (7.1.0-dp-1)

Socket support has been added to the mobile platforms. The following syntax has been added to the iOS and Android engines.

Commands:

- accept
- open socket
- close socket
- read from socket
- write to socket

• secure socket

#### Functions:

• openSockets

#### Messages:

- socketClosed
- socketError
- socketTimeout

#### Properties:

socketTimeoutInterval

If you are secure sockets, the SSL library must be included in your standalone. To do this for iOS, make sure the "Encryption" checkbox of "Basic Application Settings" section on the iOS screen of the Standalone Application Settings window is selected. To do this for Android, make sure the "SSL & Encryption" checkbox of "Basic Application Settings" section on the Android screen of the Standalone Application Settings window is selected.

#### <span id="page-11-0"></span>Objects are only deleted on idle (7.1.0-dp-1)

The engine will now flush any recently deleted objects after each command as long as they were created during the current event handling loop.

If an object is created during one event handling loop, and then deleted during another nested event handling loop it won't be flushed until control returns to the original event handling loop.

The upshot is that in tight loops, creating and deleting objects will result in objects being flushed immediately, reducing memory usage and making it easier to write object processing code which creates and deleted many objects.

#### <span id="page-11-1"></span>Specific bug fixes (7.1.1)

(bug fixes specific to the current build are highlighted in bold, reverted bug fixes are stricken through)

**16495 LiveCode 6.7.8 (RC4) will not test launch app in iOS [Simulator](http://quality.runrev.com/show_bug.cgi?id=16495) 9.1**

#### <span id="page-11-2"></span>Specific bug fixes (7.1.1-rc-4)

16453 repeat for each [codepoint](http://quality.runrev.com/show_bug.cgi?id=16453) / item / line subtlety broken

16393 Stack [location](http://quality.runrev.com/show_bug.cgi?id=16393) locked in y-axis when stack height greater than monitor height

16389 Cannot deploy iOS app if name [contains](http://quality.runrev.com/show_bug.cgi?id=16389) a '

#### <span id="page-11-3"></span>Specific bug fixes (7.1.1-rc-3)

16299 Unable to [mobileControlSet](http://quality.runrev.com/show_bug.cgi?id=16299) URL with http:// URL on iOS 9.1 Simulators and Devices

16284 First iOS [standalone](http://quality.runrev.com/show_bug.cgi?id=16284) build with Xcode 7.0/7.1 causes "linking for arm" error

16268 Use the [server-revdb.dll](http://quality.runrev.com/show_bug.cgi?id=16268) external for Windows server

#### <span id="page-11-4"></span>Specific bug fixes (7.1.1-rc-2)

16258 Remove unneeded load-time [dependence](http://quality.runrev.com/show_bug.cgi?id=16258) on QTKit.

#### LiveCode 7.1.1 Release Notes 12/15/15

- When [switching](http://quality.runrev.com/show_bug.cgi?id=16257) between windows on Mac
- [Successive](http://quality.runrev.com/show_bug.cgi?id=16243) sorts do not preserve order of equal elements.
- [MobileControlDelete](http://quality.runrev.com/show_bug.cgi?id=16234) crashes app in LC 6.7.8 (RC 1) on iOS sim 9.0
- Externals in the Copy Files of a [standalone](http://quality.runrev.com/show_bug.cgi?id=16232) causes the app to crash in the iOS simulator

#### <span id="page-12-0"></span>Specific bug fixes (7.1.1-rc-1)

- Allow audio playing when app is on [background](http://quality.runrev.com/show_bug.cgi?id=16154) on iOS
- [Global Jam] Can't deploy to iOS 9 Simulator when using [referenced](http://quality.runrev.com/show_bug.cgi?id=16120) images
- Save As dialog always opens in a folder deep in [LiveCode's](http://quality.runrev.com/show_bug.cgi?id=16111) app bundle
- Crash when fetching 'the shadow' [property](http://quality.runrev.com/show_bug.cgi?id=16081) of an object.
- Crash when closing button menu by [clicking](http://quality.runrev.com/show_bug.cgi?id=16069) outside of it
- [revOpenDatabase](http://quality.runrev.com/show_bug.cgi?id=16066) missing from Dictionary
- [revZipOpenArchive](http://quality.runrev.com/show_bug.cgi?id=16050) stops working on LC 7.1 and xcode 6.4
- open process / launch does not word with quotes around the [executable](http://quality.runrev.com/show_bug.cgi?id=16047) name
- Check for [update](http://quality.runrev.com/show_bug.cgi?id=16035) does not work
- Empty converted to 0 in object id chunk [expression](http://quality.runrev.com/show_bug.cgi?id=16033)
- Android [audio/video](http://quality.runrev.com/show_bug.cgi?id=16027) controller disappears after some seconds of inactivity
- Message box doesn't [remember](http://quality.runrev.com/show_bug.cgi?id=16017) where it was placed
- play stop does not work in LC 7.x on [mobile](http://quality.runrev.com/show_bug.cgi?id=15994)
- iOS [environment](http://quality.runrev.com/show_bug.cgi?id=15987) variable is built using libc environ
- [strokeGradient](http://quality.runrev.com/show_bug.cgi?id=15971) in subgraphics of polygon is off
- Playing a video back on iOS crashes the [application](http://quality.runrev.com/show_bug.cgi?id=15969) when touching the screen
- Array intersect is [completely](http://quality.runrev.com/show_bug.cgi?id=15948) wrong in LC 7
- \$ POST\_RAW key value pairs used for form checkboxes are not converted to arrays in \$\_POST
- Holding down the SHIFT key while pressing the [Backspace](http://quality.runrev.com/show_bug.cgi?id=15934) key does nothing
- reading huge portion of text from Unicode files is [extremely](http://quality.runrev.com/show_bug.cgi?id=15929) slow in LC 7
- [MobileControl](http://quality.runrev.com/show_bug.cgi?id=15925) Player on Android Needs Parity with IOS for Monitoring Data Buffering
- Using put with only the first half of a [surrogate](http://quality.runrev.com/show_bug.cgi?id=15895) pair in the message box locks up IDE
- Fix a crash caused by waiting during modal [window](http://quality.runrev.com/show_bug.cgi?id=15878) setup
- Rotating Android causes app to restart if minimum version is set above 3.1 at [deployment](http://quality.runrev.com/show_bug.cgi?id=15875)
- Closing a [minimized](http://quality.runrev.com/show_bug.cgi?id=15873) stack in LC676 saves the stacks rect as -32000
- [mobilePickDate](http://quality.runrev.com/show_bug.cgi?id=15844) "time"
- [watchedvariables](http://quality.runrev.com/show_bug.cgi?id=15822) and breakpoints property parsing too strict
- [MobilePick](http://quality.runrev.com/show_bug.cgi?id=15816) does not display Cancel Done if index is filled in
- Can't read a file using UNC path in [Windows](http://quality.runrev.com/show_bug.cgi?id=15814)
- Some arrays [encoded](http://quality.runrev.com/show_bug.cgi?id=15799) in 6.7 format from 7.0 won't load into 6.7.
- Can't select the last control by chunk [expression](http://quality.runrev.com/show_bug.cgi?id=15763)
- [Documentation](http://quality.runrev.com/show_bug.cgi?id=15750) updated for URL("file:") and Unicode files
- cursor property not reset to empty at cursor [unlocking](http://quality.runrev.com/show_bug.cgi?id=15649) in LiveCode 7
- [systemVersion](http://quality.runrev.com/show_bug.cgi?id=15606) reports incorrect value from Windows 8.1
- [mobileGetLaunchData](http://quality.runrev.com/show_bug.cgi?id=15417) isn't updated if app is resumed to handle request.
- setting [imagesource](http://quality.runrev.com/show_bug.cgi?id=15273) in tabbed field hides text and gives wrong width
- Windows [videograbber](http://quality.runrev.com/show_bug.cgi?id=15255) should default to DirectX
- Only the first [character](http://quality.runrev.com/show_bug.cgi?id=15245) of a line prints on Linux.
- Android [fontsize](http://quality.runrev.com/show_bug.cgi?id=14786) change cause crashes
- Request to add beta testing [entitlement](http://quality.runrev.com/show_bug.cgi?id=14706) to iOS apps
- Linux: force the LiveCode window to the top when going [fullscreen](http://quality.runrev.com/show_bug.cgi?id=14640)
- Ensure the old stack rect is restored when leaving [fullscreen](http://quality.runrev.com/show_bug.cgi?id=14638) mode
- [[Docs]] QTVersion of [QuickTime](http://quality.runrev.com/show_bug.cgi?id=14447) return 0.0
- revCapture [revCaptureListVideoCodecs\(\)](http://quality.runrev.com/show_bug.cgi?id=14423) results in crash
- Player object cannot play a midi file on [Yosemite.](http://quality.runrev.com/show_bug.cgi?id=13820)
- Changing the [scalefactor](http://quality.runrev.com/show_bug.cgi?id=13754) might hide the stack off screen
- Global variables should not trigger a strict [compilation](http://quality.runrev.com/show_bug.cgi?id=13537) error if a local variable has the same name in another object script
- Outdated [documentation](http://quality.runrev.com/show_bug.cgi?id=13527) for delimiters in LC 7.0
- Set the vScroll [property](http://quality.runrev.com/show_bug.cgi?id=11709) of a native scroller does not work on Android
- uninstall noui does not trigger [uninstaller](http://quality.runrev.com/show_bug.cgi?id=11133) with no UI
- The ["system](http://quality.runrev.com/show_bug.cgi?id=9942) time" is always retured in long format on Linux
- iOS video [playback](http://quality.runrev.com/show_bug.cgi?id=9744) starts with black frames
- [command](http://quality.runrev.com/show_bug.cgi?id=1751) "flip the selobj vertical" returns errors

#### <span id="page-13-0"></span>Specific bug fixes (7.1.0)

App crash during launch on iPad2 with iOS min version set to 5.1.1 [\(LiveCode](http://quality.runrev.com/show_bug.cgi?id=15753) 7.1 RC+DP)

#### <span id="page-13-1"></span>Specific bug fixes (7.1.0-rc-3)

[Building](http://quality.runrev.com/show_bug.cgi?id=15898) 32-bit slice only causes app to crash on iPad 1

#### <span id="page-13-2"></span>Specific bug fixes (7.1.0-rc-2)

- Android [mobileControlCreate](http://quality.runrev.com/show_bug.cgi?id=15764) "player" not working
- various codepoint and codeunit [functionality](http://quality.runrev.com/show_bug.cgi?id=15756) broken in standalones
- iOS [standalone](http://quality.runrev.com/show_bug.cgi?id=15743) engine do not build anymore in Debug mode
- The "My [LiveCode/Plugins"](http://quality.runrev.com/show_bug.cgi?id=15738) folder isn't created by the IDE when updating the BAF
- Incorrect wording in Business edition [activation](http://quality.runrev.com/show_bug.cgi?id=15723) screen
- An error in a [preOpenStack](http://quality.runrev.com/show_bug.cgi?id=15719) script aborted openStack
- 'SSL library not found' error thrown on iOS when using SSL & [Encryption](http://quality.runrev.com/show_bug.cgi?id=15718) library
- strange flash [occurring](http://quality.runrev.com/show_bug.cgi?id=15705) under iOS with visual effect push left/right
- iOS app saved with [minimum](http://quality.runrev.com/show_bug.cgi?id=15703) version 8.4 won't install on a device runnning iOS 8.4
- Fix the path to the OSX [standalone](http://quality.runrev.com/show_bug.cgi?id=15685) engine on Linux
- "extras" key in array returned with [mobileGetLaunchData](http://quality.runrev.com/show_bug.cgi?id=15684) is empty
- [Unicode](http://quality.runrev.com/show_bug.cgi?id=15676) chars in a script can make the Script Editor crash on script opening

#### <span id="page-13-3"></span>Specific bug fixes (7.1.0-rc-1)

- iOS sockets only accept a single [connection](http://quality.runrev.com/show_bug.cgi?id=15700)
- [Docs] [Dictionary](http://quality.runrev.com/show_bug.cgi?id=15692) entry for "flip" command is missing text
- IDE crashes on startup if [DataTree](http://quality.runrev.com/show_bug.cgi?id=15675) is installed
- [LiveCode](http://quality.runrev.com/show_bug.cgi?id=15654) 6.7.7 RC 1 / 7.1.0 DP 1 won't install on 10.6.8
- Exporting text to RTF text generates invalid output if there is the [backgroundcolor](http://quality.runrev.com/show_bug.cgi?id=15648) has been changed
- [Memory](http://quality.runrev.com/show_bug.cgi?id=15646) leak when using 'put into of '
- revZip fails to open [archive](http://quality.runrev.com/show_bug.cgi?id=15642) in 64-bit iOS
- ceiling (\*ceil()\* [synonym\)](http://quality.runrev.com/show_bug.cgi?id=15633) is missing from the dictionary
- "record sound" is not [replacing](http://quality.runrev.com/show_bug.cgi?id=15625) existing sound file
- machine() returns ["unknown"](http://quality.runrev.com/show_bug.cgi?id=15623) in LiveCode 7.x on OSX
- Opening sqlite on iOS return ["revdberror](http://quality.runrev.com/show_bug.cgi?id=15619)
- [Recursionlimit](http://quality.runrev.com/show_bug.cgi?id=15602) property cannot be set by script > 65535
- [LiveCode](http://quality.runrev.com/show_bug.cgi?id=15597) 7 fail to export valid RTF text if lists are used
- [memory](http://quality.runrev.com/show_bug.cgi?id=15592) leak in shell() on Mac
- Crop image within a repeat loop causes crash to desktop after a few [iterations](http://quality.runrev.com/show_bug.cgi?id=15590)
- Blocking socket syntax now works in [LiveCode](http://quality.runrev.com/show_bug.cgi?id=15514) Server.
- Regular [Expression](http://quality.runrev.com/show_bug.cgi?id=15379) with binary input fails in LC 7
- [Default](http://quality.runrev.com/show_bug.cgi?id=15200) cursor doesn't reset when set to empty
- Escape key does not [dismiss](http://quality.runrev.com/show_bug.cgi?id=15096) the 'answer color' dialog
- [formattedHeight](http://quality.runrev.com/show_bug.cgi?id=13923) of a button is incorrect if button has an icon
- Dictionary [iphoneSetKeyboardReturnKey](http://quality.runrev.com/show_bug.cgi?id=13575) examples
- Better [argument](http://quality.runrev.com/show_bug.cgi?id=12108) handling for livecode server scripts
- Scrolling a group crashes [LiveCode](http://quality.runrev.com/show_bug.cgi?id=11569) when hiding scrollbar
- [selectionChanged](http://quality.runrev.com/show_bug.cgi?id=7217) not sent on arrow navigation

#### <span id="page-14-0"></span>Specific bug fixes (7.1.0-dp-1\_release)

- French [application](http://quality.runrev.com/show_bug.cgi?id=15572) menu is not translated.
- [iphoneHeadingCalibrationTimeout](http://quality.runrev.com/show_bug.cgi?id=11866) returns empty

#### <span id="page-14-1"></span>Specific bug fixes (7.1.0-dp-1)

- [Execution](http://quality.runrev.com/show_bug.cgi?id=15577) error caused when trying to set the "visited" property of a text link
- [textEncode](http://quality.runrev.com/show_bug.cgi?id=15571) crashes with encoding UTF-32
- Do not run "after" [handlers](http://quality.runrev.com/show_bug.cgi?id=15570) if an error occurs.
- [Referenced](http://quality.runrev.com/show_bug.cgi?id=15569) ipg crashes application on Linux
- Crash if SSL lib can't load [properly](http://quality.runrev.com/show_bug.cgi?id=15568) ARTS
- [Preferences](http://quality.runrev.com/show_bug.cgi?id=15566) Mobile Support can't find the SDK for Xcode 6.4
- Tooltip [appears](http://quality.runrev.com/show_bug.cgi?id=15561) for controls out of the visible window
- Mouse focus not synced when object is [created](http://quality.runrev.com/show_bug.cgi?id=15556)
- [Erroneous](http://quality.runrev.com/show_bug.cgi?id=15511) assertion failure logged on server when doing 'go stack'
- Allow debug mode standalone engines to load script-only [TEST\\_STACKs](http://quality.runrev.com/show_bug.cgi?id=15508)
- The filename / effective filename of the root script returns empty in [LiveCode](http://quality.runrev.com/show_bug.cgi?id=15507) server.
- [Player] Progress Bar does not update when playing audio files and [alwaysBuffer](http://quality.runrev.com/show_bug.cgi?id=15495) is true
- [mobileControlget](http://quality.runrev.com/show_bug.cgi?id=15494) ID
- [Invisible](http://quality.runrev.com/show_bug.cgi?id=15472) player appears and causes LC to hang
- Repeat for each element subtly [different](http://quality.runrev.com/show_bug.cgi?id=15457) in 7.0
- [enabledTracks](http://quality.runrev.com/show_bug.cgi?id=15439) "can't set this property" in LC 7
- "record sound" is not creating a file in LC7 [\(Windows\)](http://quality.runrev.com/show_bug.cgi?id=15321)
- Large files can EOF [prematurely](http://quality.runrev.com/show_bug.cgi?id=15263) on Linux.
- DataGrid library missing in [standalones](http://quality.runrev.com/show_bug.cgi?id=15259)
- [Windows](http://quality.runrev.com/show_bug.cgi?id=15191) Hiding a player in Run mode does not update the screen
- Player doesn't accept [filenames](http://quality.runrev.com/show_bug.cgi?id=14418) starting with file://

#### LiveCode 7.1.1 Release Notes 12/15/15

- Update SQLite to [3.8.10.2](http://quality.runrev.com/show_bug.cgi?id=14289)
- Cannot hide cursor on Mac from [LiveCode](http://quality.runrev.com/show_bug.cgi?id=14056) 6.7
- [[Player]] Make default [foregroundColor](http://quality.runrev.com/show_bug.cgi?id=13391) a colour a colour other than black
- [[Player]] [foregroundColor](http://quality.runrev.com/show_bug.cgi?id=13390) and hiliteColor not saved with stack
- [\[\[Player\]\]](http://quality.runrev.com/show_bug.cgi?id=13262) player object in hidden group still displays video image
- [[Player]] [enhancement](http://quality.runrev.com/show_bug.cgi?id=12834) set colour of player controller buttons using backcolor property
- set the [RTFText](http://quality.runrev.com/show_bug.cgi?id=11803) of field does not work on Android
- [Objects](http://quality.runrev.com/show_bug.cgi?id=6791) are only deleted on idle
- [FormattedHeight](http://quality.runrev.com/show_bug.cgi?id=5209) does not take into account controller
- eraser tool in [magnify](http://quality.runrev.com/show_bug.cgi?id=4123) palette is 1 pixel off

# <span id="page-15-0"></span>IDE changes

#### <span id="page-15-1"></span>Specific bug fixes (7.1.1-rc-1)

- [breakpoints](http://quality.runrev.com/show_bug.cgi?id=16079) & breaks do not work until after an answer issues
- Business edition is seen as [Community](http://quality.runrev.com/show_bug.cgi?id=16058) edition by the Standalone Settings stack
- [create/clone/copy](http://quality.runrev.com/show_bug.cgi?id=15918) object and setting position to negative does not work
- Return key doesn't trigger default button in [Answer](http://quality.runrev.com/show_bug.cgi?id=14502) dialog
- Rulers don't stay fixed to the stack when [moving](http://quality.runrev.com/show_bug.cgi?id=14465) the stack
- [Combo](http://quality.runrev.com/show_bug.cgi?id=14224) box will not allow typing into an "Ask" dialog.
- Newly created objects are forced to appear [on-screen](http://quality.runrev.com/show_bug.cgi?id=13826)
- some message box output in LC when aligning text using menu [Text->Align->...](http://quality.runrev.com/show_bug.cgi?id=13709)
- graphic bug in [standalone](http://quality.runrev.com/show_bug.cgi?id=13646) application settings window
- "at" option for "edit script" [command](http://quality.runrev.com/show_bug.cgi?id=13588) not honored
- [impossible](http://quality.runrev.com/show_bug.cgi?id=11872) to change the case from all caps etc
- Add Hardware accelerated option for Android Standalone [Applications](http://quality.runrev.com/show_bug.cgi?id=10267)
- Delete key [completely](http://quality.runrev.com/show_bug.cgi?id=3962) clear Ask dialog

#### <span id="page-15-2"></span>Specific bug fixes (7.1.0-rc-2)

- Incorrect wording in Business edition [activation](http://quality.runrev.com/show_bug.cgi?id=15723) screen
- iOS [Version](http://quality.runrev.com/show_bug.cgi?id=15717) resets to 5.1.1

## <span id="page-15-3"></span>Specific bug fixes (7.1.0-dp-1)

- Mobile Support JDK path not updated after [changing](http://quality.runrev.com/show_bug.cgi?id=15580) it
- Setting [spaceAbove](http://quality.runrev.com/show_bug.cgi?id=15545) or spaceBelow on the first line of a table breaks it
- Magnify palette cannot be used in a [standalone](http://quality.runrev.com/show_bug.cgi?id=15535)
- [position](http://quality.runrev.com/show_bug.cgi?id=15522) of cell editing field in basic table field
- Find and replace does not [support](http://quality.runrev.com/show_bug.cgi?id=15515) arrow keys
- Project Browser forces the [unlocking](http://quality.runrev.com/show_bug.cgi?id=15510) of the cursor
- message box does not [auto-scroll](http://quality.runrev.com/show_bug.cgi?id=15478)
- Editing a table field cell shows focus at the wrong place when margins are [changed.](http://quality.runrev.com/show_bug.cgi?id=6649)

<span id="page-16-0"></span>LiveCode Builder changes

# <span id="page-17-0"></span>Dictionary additions

**launchDataChanged** (*message*) has been added to the dictionary.

# <span id="page-17-1"></span>Dictionary changes

- The entry for **accept** (*command*) has been updated.
- The entry for **close socket** (*command*) has been updated.
- The entry for **export with palette** (*command*) has been updated.
- The entry for **open driver** (*command*) has been updated.
- The entry for **open file** (*command*) has been updated.
- The entry for **open process** (*command*) has been updated.
- The entry for **open socket** (*command*) has been updated.
- The entry for **read from socket** (*command*) has been updated.
- The entry for **revBrowserSet** (*command*) has been updated.
- The entry for **secure socket** (*command*) has been updated.
- The entry for **sort container** (*command*) has been updated.
- The entry for **sort** (*command*) has been updated.
- The entry for **split** (*command*) has been updated.
- The entry for **write to socket** (*command*) has been updated.
- The entry for **repeat** (*control structure*) has been updated.
- The entry for **arrayEncode** (*function*) has been updated.
- The entry for **byteOffset** (*function*) has been updated.
- The entry for **ceil** (*function*) has been updated.
- The entry for **charToNum** (*function*) has been updated.
- The entry for **codepointOffset** (*function*) has been updated.
- The entry for **codepointProperty** (*function*) has been updated.
- The entry for **codepointToNum** (*function*) has been updated.
- The entry for **codeunitOffset** (*function*) has been updated.
- The entry for **commandArguments** (*function*) has been updated.
- The entry for **commandName** (*function*) has been updated.
- The entry for **floor** (*function*) has been updated.
- The entry for **longFilePath** (*function*) has been updated.
- The entry for **measureUnicodeText** (*function*) has been updated.
- The entry for **mobileGetLaunchData** (*function*) has been updated.
- The entry for **nativeCharToNum** (*function*) has been updated.
- The entry for **normalizeText** (*function*) has been updated.
- The entry for **numToChar** (*function*) has been updated.
- The entry for **numToCodepoint** (*function*) has been updated.
- The entry for **numToNativeChar** (*function*) has been updated.
- The entry for **openSockets** (*function*) has been updated.
- The entry for **paragraphOffset** (*function*) has been updated.
- The entry for **revBrowserOpenCef** (*function*) has been updated.
- The entry for **revOpenDatabase** (*function*) has been updated.
- The entry for **sentenceOffset** (*function*) has been updated.
- The entry for **textDecode** (*function*) has been updated.
- The entry for **textEncode** (*function*) has been updated.
- The entry for **tokenOffset** (*function*) has been updated.
- The entry for **truewordOffset** (*function*) has been updated.  $\bullet$
- The entry for **uniDecode** (*function*) has been updated.  $\bullet$
- The entry for **uniEncode** (*function*) has been updated.  $\bullet$
- The entry for **URL** (*keyword*) has been updated.  $\bullet$
- $\bullet$ The entry for **byte** (*keyword*) has been updated.
- The entry for **character** (*keyword*) has been updated.  $\bullet$
- The entry for **codepoint** (*keyword*) has been updated.  $\bullet$
- The entry for **codepoints** (*keyword*) has been updated.
- The entry for **codeunit** (*keyword*) has been updated.
- The entry for **codeunits** (*keyword*) has been updated.
- $\bullet$ The entry for **\$** (*keyword*) has been updated.
- The entry for **paragraph** (*keyword*) has been updated.  $\bullet$
- The entry for **paragraph** (*keyword*) has been updated.
- $\bullet$ The entry for **segment** (*keyword*) has been updated.
- The entry for **segments** (*keyword*) has been updated.  $\bullet$
- The entry for **sentence** (*keyword*) has been updated.  $\bullet$
- The entry for **sentences** (*keyword*) has been updated.
- The entry for **trueWord** (*keyword*) has been updated.
- The entry for **trueWords** (*keyword*) has been updated.  $\bullet$
- The entry for **word** (*keyword*) has been updated.
- The entry for **words** (*keyword*) has been updated.
- The entry for **socketClosed** (*message*) has been updated.
- The entry for **socketError** (*message*) has been updated.
- The entry for **socketTimeout** (*message*) has been updated.
- The entry for **is among** (*operator*) has been updated.  $\bullet$
- The entry for **is not among** (*operator*) has been updated.  $\bullet$
- The entry for **columnDelimiter** (*property*) has been updated.  $\bullet$
- $\bullet$ The entry for **cursorMovement** (*property*) has been updated.
- The entry for **dragData** (*property*) has been updated.  $\bullet$
- The entry for **formSensitive** (*property*) has been updated.
- The entry for **itemDelimiter** (*property*) has been updated.
- The entry for **lineDelimiter** (*property*) has been updated.  $\bullet$
- The entry for **rowDelimiter** (*property*) has been updated.  $\bullet$
- The entry for **socketTimeoutInterval** (*property*) has been updated.
- The entry for **stackFileVersion** (*property*) has been updated.
- The entry for **tabAlign** (*property*) has been updated.
- The entry for **textDirection** (*property*) has been updated.
- $\bullet$ The entry for **umask** (*property*) has been updated.
- The entry for **unicodeFormattedText** (*property*) has been updated.
- The entry for **unicodeLabel** (*property*) has been updated.
- The entry for **unicodePlainText** (*property*) has been updated.
- The entry for **unicodeText** (*property*) has been updated.
- The entry for **unicodeTitle** (*property*) has been updated.
- The entry for **unicodeTooltip** (*property*) has been updated.
- The entry for **useUnicode** (*property*) has been updated.

# <span id="page-19-0"></span>Previous Release Notes

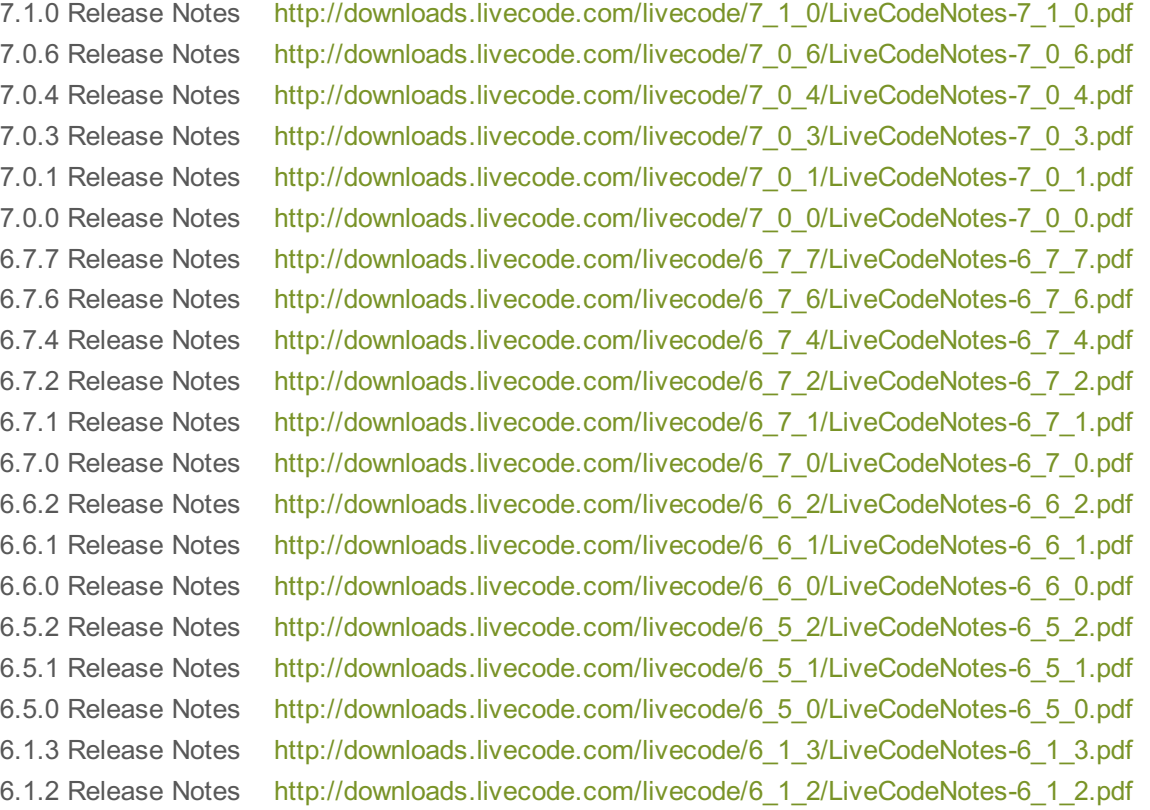